## USER: TAPD BAPPEDA

# PANDUAN PENGGUNAAN SIPD

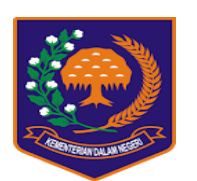

SISTEM INFORMASI PEMERINTAHAN DAERAH

**TAHUN 2019**

### **PANDUAN PENGGUNAAN SIPD**

#### **1. Halaman Utama**

User masuk browser: MOZILLA FIREFOX, CHROME dengan alamat: -----**sipd.kemendagri.go.id**-----

seperti pada Gambar 1 dibawah:

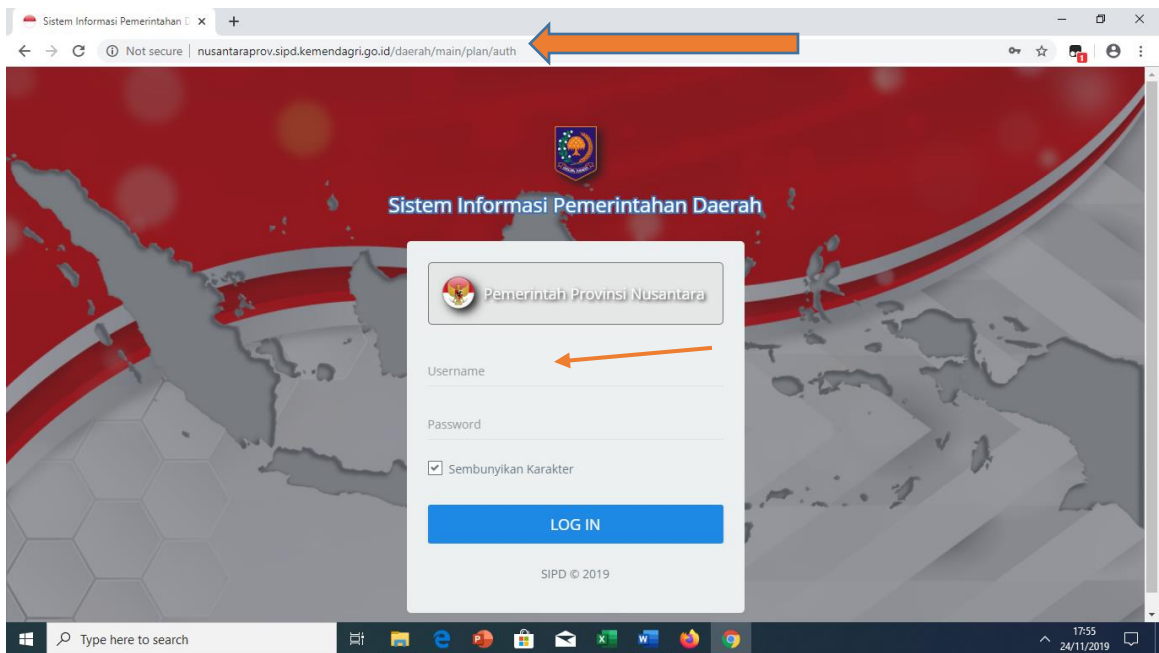

Gambar 1. **Halaman Utama**

#### **2. User TAPD Bappeda**

User Bappeda selaku TAPD melakukan login dengan menggunakan user masingmasing, dengan password masing-masing (dari admin daerah)**.**

Selanjutnya setelah user melakukan login, maka akan tampak sebagaimana gambar berikut ini:

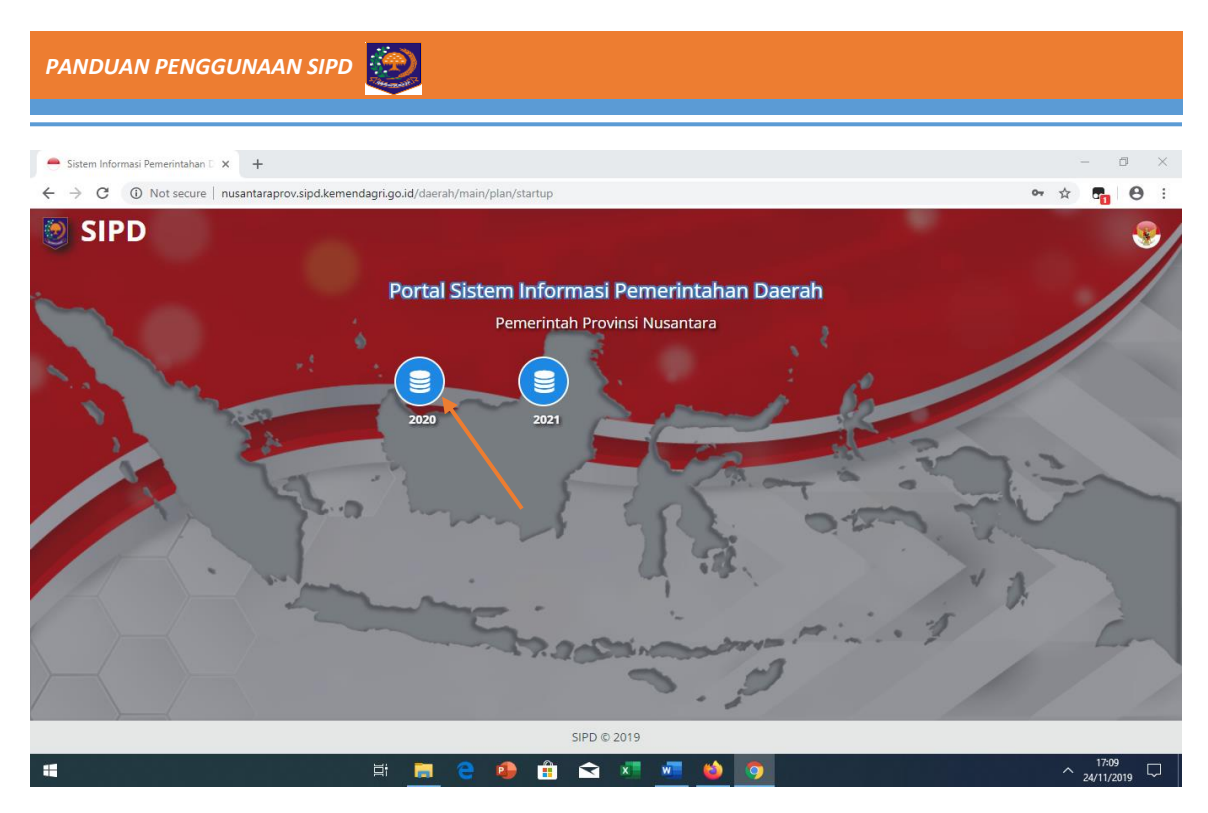

Gambar 2. **Halaman Depan**

Setelah terlihat Gambar 2, selanjutnya klik menu

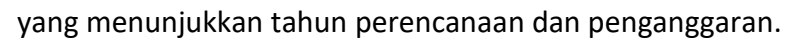

| Sistem Informasi Pemerintahan D X     | $+$                                                                                                    | σ<br>$\times$                   |
|---------------------------------------|----------------------------------------------------------------------------------------------------|---------------------------------|
| C<br>$\rightarrow$<br>←               | 4) Not secure   nusantaraprov.sipd.kemendagri.go.id/daerah/main/plan/dashboard/2020/unit/572/0                                                                        | $\boldsymbol{\Theta}$<br>配<br>☆ |
| <b>SIPD</b><br>Ξ                      | Perencanaan - 2020                                                                                                    | Provinsi Nusantara<br>U.        |
| <b>TAPD BAPPEDA</b>                   | <b>Dashboard</b>                                                                                                    |                                 |
| <b>H</b> Dashboard                    | <b>O</b> Informasi Jadwal Perencanaan<br>Tahapan Renja - Rancangan Awal RENJA 2020 berlangsung dan berakhir tanggal 30-11-2019 pukul 10:00:00 WIB. Lihat Detil Jadwal |                                 |
| <b>23</b> Pengaturan<br>$\rightarrow$ |                                                                                                    |                                 |
| <b>位 Usulan</b><br>$\rightarrow$      | 25,000,000<br>5.000<br>123, 168, 116<br>厚<br>۴<br>Ä<br>Ξ<br>Urusan Pilihan<br>Urusan Wajib<br>Urusan Pendukung                                                        | 3<br>Urusan Penunjang           |
| Evaluasi Perencanaan >                |                                                                                                    |                                 |
| <b>E</b> Pendapatan                   |                                                                                                    |                                 |
| 요 Belanja<br>$\rightarrow$            |                                                                                                    |                                 |
| <b>目</b> Pembiayaan<br>$\rightarrow$  |                                                                                                    |                                 |
| Laporan<br>e<br>$\,$                  | Pembiayaan Belanja<br>Pendapatan                                                                                                    |                                 |
| н<br>$\varphi$ Type here to search    | Ξi<br>$\bullet$<br>m<br>ব                                                                                                    | 16:25<br>$\sim$ 24/11/2019      |

Gambar 3. **Halaman Dashboard**

Sebagaimana tampak pada Gambar 3 Halaman Dashboard di atas dapat dijelaskan sebagai berikut:

- ➢ Terdapat menu fase **Perencanaan-2020** merupakan tahun rencana perencanaan sesuai dengan isian tahapan jadwal
- ➢ **Informasi Tahapan Jadwal** merupakan tahapan yang dibuat oleh TAPD Bappeda dan BPKAD
- ➢ **Total Rekapitulasi Belanja Langsung** berdasarkan Urusan Wajib, Pilihan, Pendukung dan Penunjang.
- ➢ **Diagram jumlah Total Pendapatan, Belanja dan Pembiayaan**

Selanjutnya Pada tampilan sisi kiri halaman dashboard terdapat beberapa menu-menu diantaranya:

#### **A. Menu Pengaturan**

#### **1. Data Bidang Urusan**

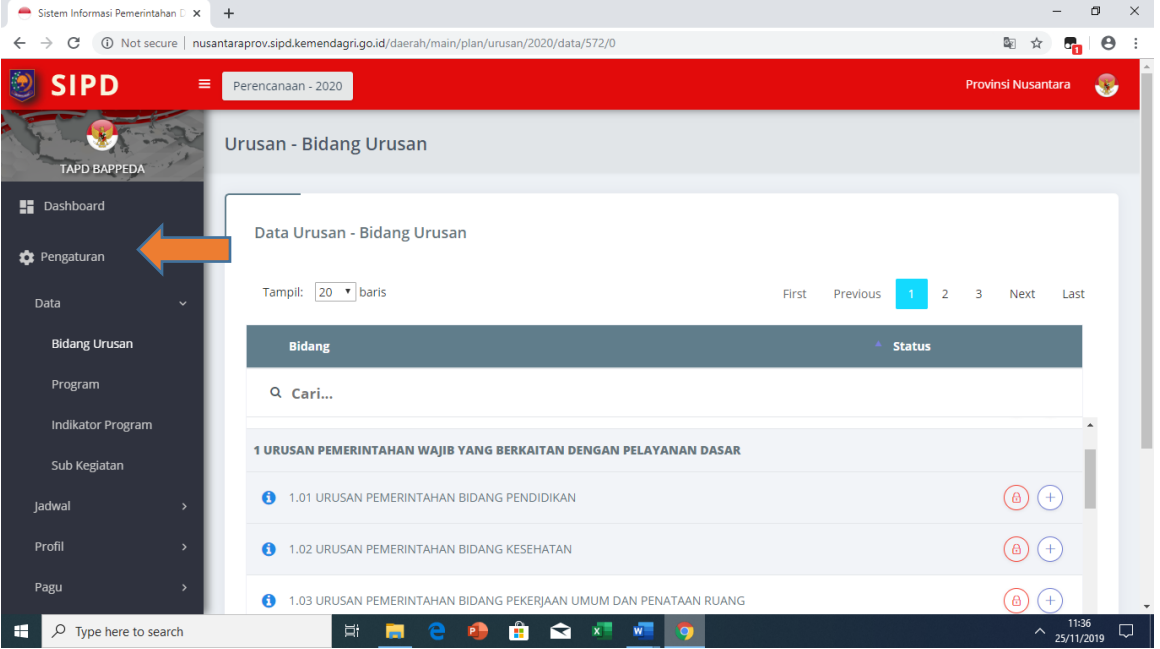

Gambar 4. **Data Bidang Urusan**

Pada Gambar 4 pada user admin TAPD melakukan pengaturan pemetaan Bidang

Urusan dan SKPD dengan meng-klik tombol (a)  $(+)$ 

Untuk mengunci bidang dan memilih SKPD yang melaksanakan bidang urusan tersebut, sebagaimana Gambar 5 berikut:

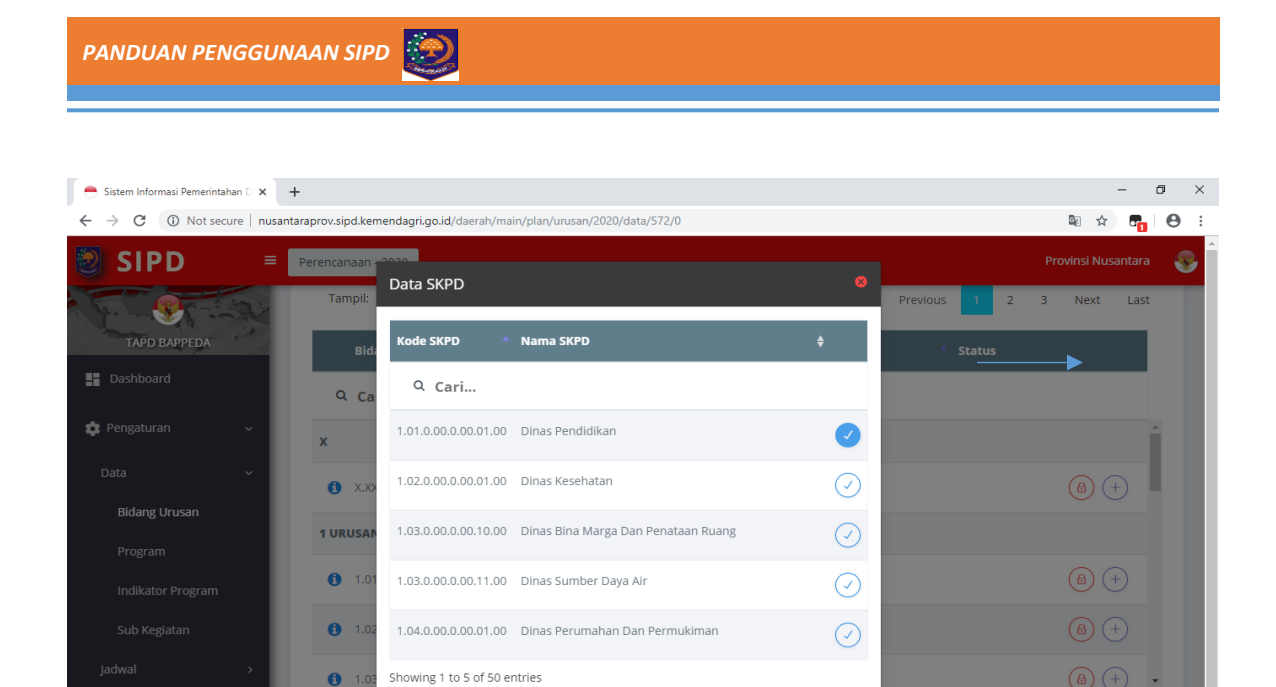

Tutup  $\overline{\wedge \frac{11:44}{25/11/2019}}$  $P$ **ANTIQ** п

10 Next Last Next Last

 $\overline{\mathbf{3}}$ 

First Previous

Showing 1

 $\overline{2}$  $\overline{\mathbf{3}}$  $\overline{A}$  $5<sup>5</sup>$ 

Gambar 5. **Pemetaan Bidang Urusan dengan SKPD**

#### **2. Data Program**

 $\mathbf{H}$   $\varphi$  Type here to search

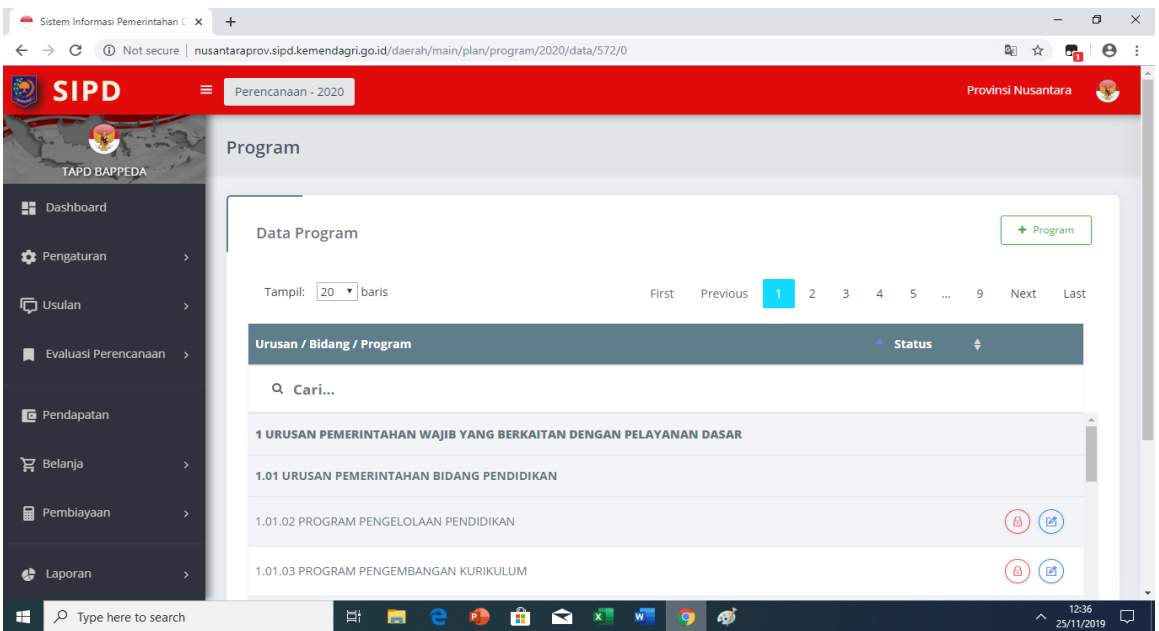

#### Gambar 6. **Data Program**

TAPD Bappeda dapat menambahkan program yang belum ada di database sesuai kebutuhan daerah melalui menu + Program

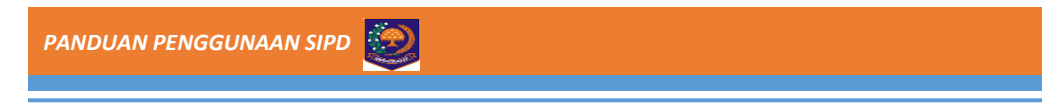

#### **3. Data Sub Kegiatan**

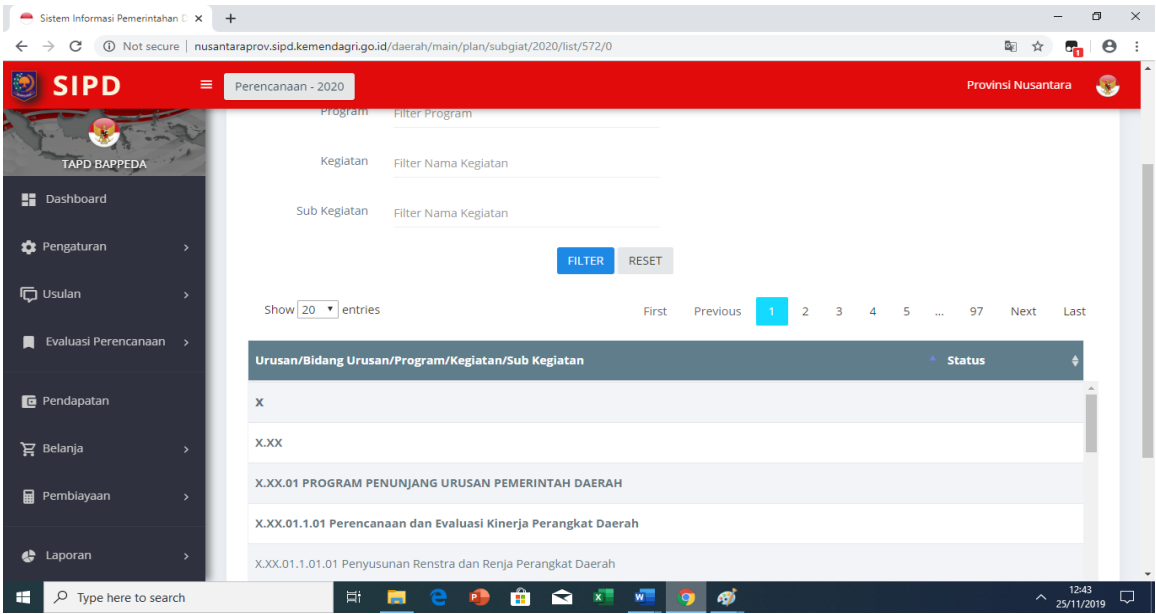

Gambar 7. **Data Sub Kegiatan**

#### **4. Jadwal Tahapan**

TAPD Bapedda menyusun tahapan jadwal perencanaan tahunan RKPD misalkan Rancangan Awal, Rancangan, Rancangan Akhir atau sesuai kebutuhan jadwal di daerah.

| Sistem Informasi Pemerintahan D X   | $+$                                                                                         |             |               |                     |                   | σ                                                       | $\times$                     |
|-------------------------------------|---------------------------------------------------------------------------------------------|-------------|---------------|---------------------|-------------------|---------------------------------------------------------|------------------------------|
| C<br>$\rightarrow$<br>$\leftarrow$  | 4) Not secure   nusantaraprov.sipd.kemendaqri.qo.id/daerah/main/plan/jadwal/2020/list/572/0 |             |               |                     |                   | $\Xi_{\mathbb{E}}$<br>$\frac{1}{2}$<br>$\sigma_{\rm m}$ | $\boldsymbol{\Theta}$<br>- : |
| <b>SIPD</b><br>Ð<br>$=$             | Perencanaan - 2020                                                                          |             |               |                     |                   | <b>Provinsi Nusantara</b>                               | $\bullet$                    |
| <b>TAPD BAPPEDA</b>                 | Jadwal Tahapan                                                                              |             |               |                     |                   |                                                         |                              |
| <b>E</b> Dashboard                  |                                                                                             |             |               |                     |                   |                                                         |                              |
| <b>C</b> Pengaturan<br>$\checkmark$ | Daftar Jadwal                                                                               |             |               |                     |                   | $+$ Jadwal                                              |                              |
| Data<br>$\rightarrow$               | Show $20$ $\bullet$ entries                                                                 |             |               | Processing          | Previous<br>First | Next<br>Last                                            |                              |
|                                     |                                                                                             |             |               |                     |                   |                                                         |                              |
| Jadwal<br>$\checkmark$              | Tahap<br><b>ID</b>                                                                          | ♦ Sub Tahap | $\div$ Status | <b>Jadwal Mulai</b> | # Jadwal Selesai  | ٠                                                       |                              |
| Perencanaan                         | Q Cari                                                                                      |             |               |                     |                   |                                                         |                              |
| Bantuan Keuangan<br>$\rightarrow$   |                                                                                             |             |               | Loading             |                   |                                                         |                              |
| Bantuan Hibah dan Sosial            |                                                                                             |             |               |                     |                   |                                                         |                              |
| Profil<br>$\rightarrow$             |                                                                                             |             |               |                     |                   |                                                         |                              |
| Pagu<br>$\,$                        |                                                                                             |             |               |                     |                   |                                                         |                              |
| User<br>$\rightarrow$               |                                                                                             |             |               |                     |                   |                                                         | $\sim$                       |

Gambar 8. **Jadwal Tahapan**

Pada Gambar 9 di bawah terdapat Form Jadwal Tahapan yang terdiri dari input pilih tahapan yang sesuai dengan Permendagri yang mengatur tentang perencanaan, sub tahapan serta jadwal pelaksanaan.

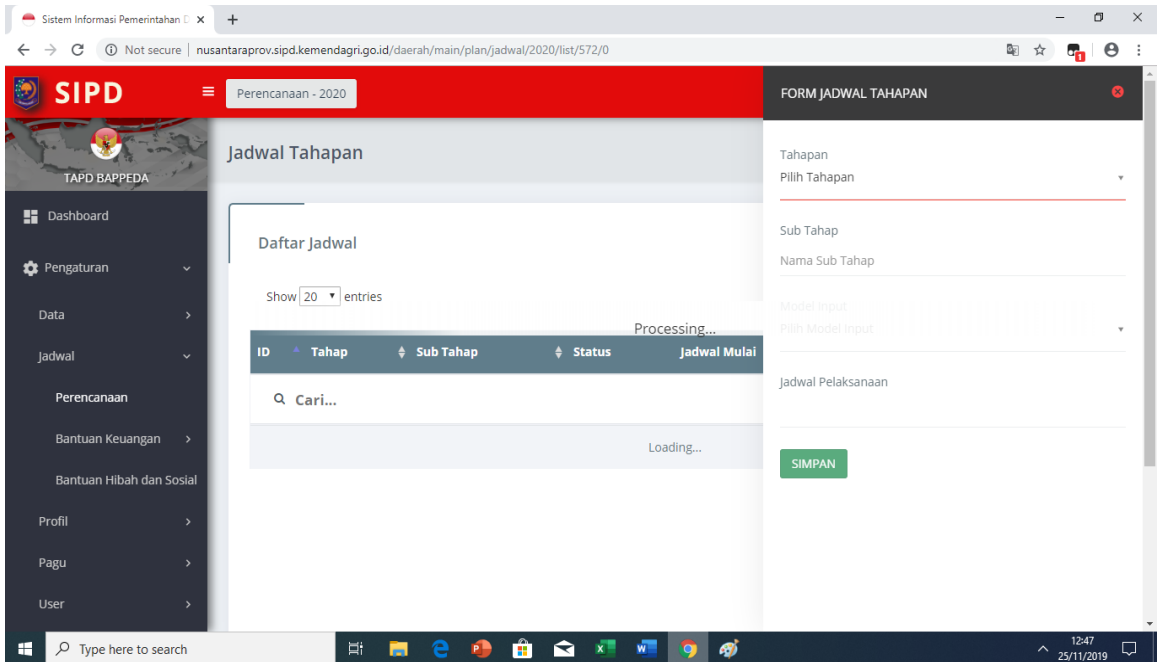

Gambar 9. **Input Jadwal Tahapan**

#### **5. Pengaturan User Mitra Bappeda**

User TAPD Bappeda membuat user Mitra Bappeda yang berfungsi untuk memanage program kegiatan SKPD tertentu yang menjadi kewenangannya sesuai dengan akses yang diberikan sebagaimana tampilan pada Gambar 10.

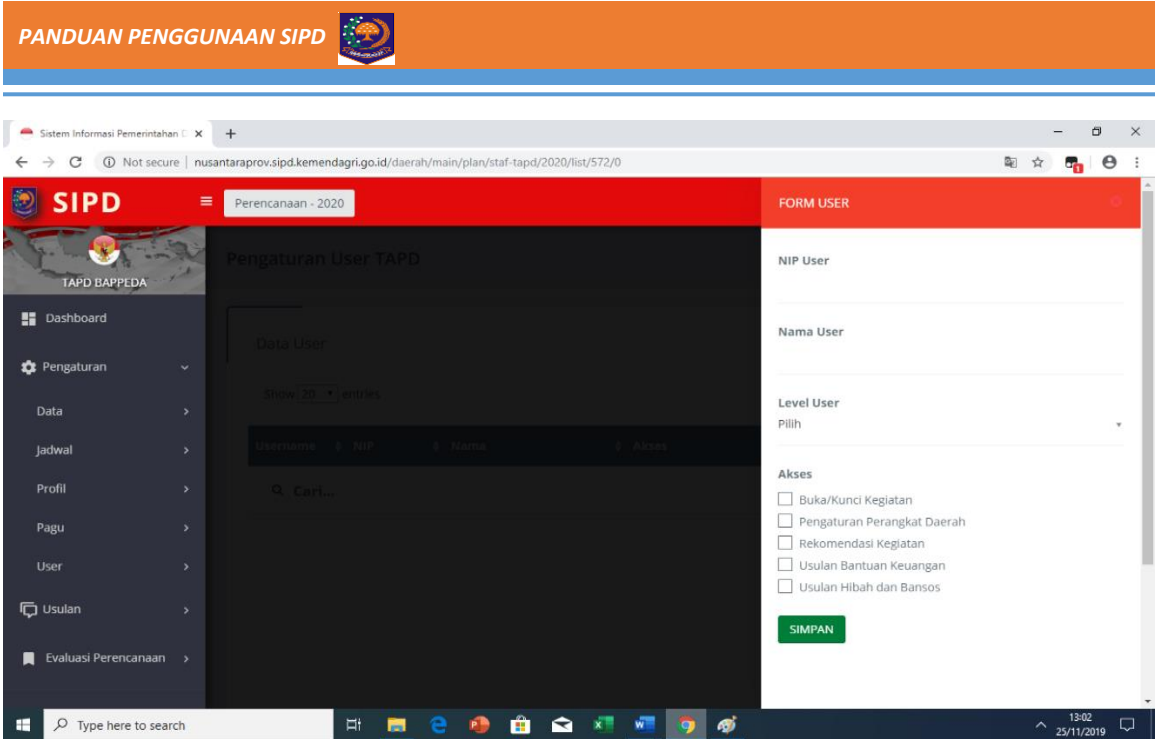

Gambar 10. **Input User Mitra Bappeda**

#### **B. Pendapatan**

TAPD Bappeda dapat memantau perkembangan hasil inputan Pendapatan dari SKPD

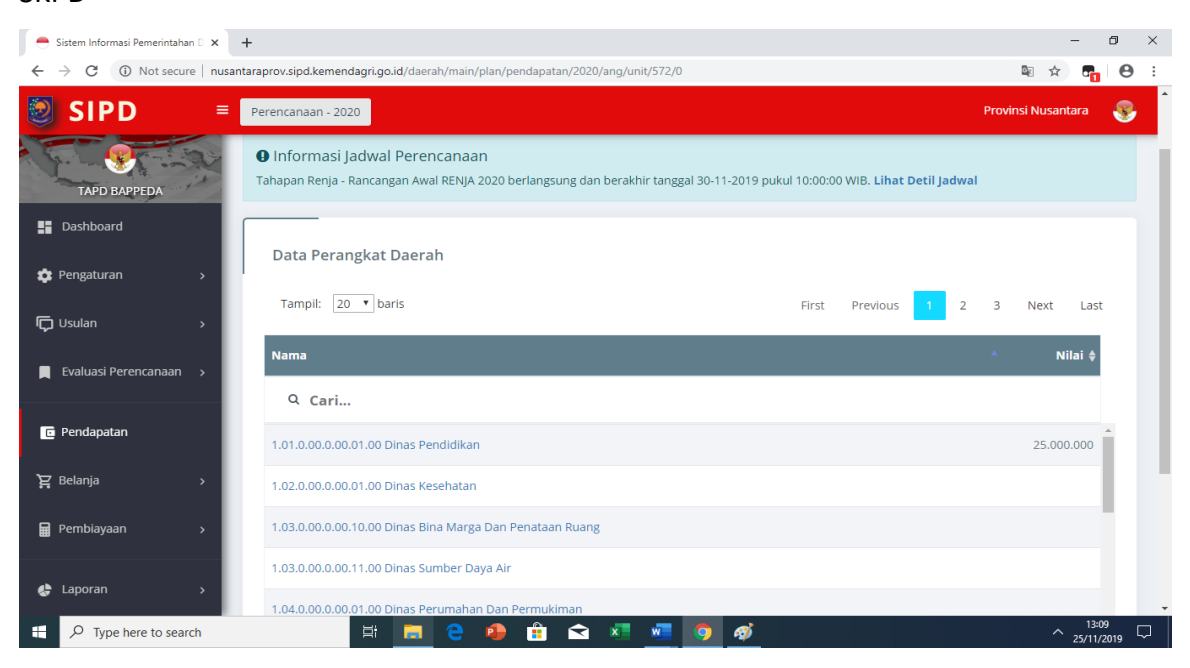

Gambar 11. **Tampilan Input Pendapatan SKPD**

#### **C. Belanja**

TAPD Bappeda dapat memantau perkembangan hasil inputan Belanja dari SKPD

| Sistem Informasi Pemerintahan D X  |               | $+$                                                                                               |                        |                        |              | σ                                          |
|------------------------------------|---------------|---------------------------------------------------------------------------------------------------|------------------------|------------------------|--------------|--------------------------------------------|
| C<br>$\rightarrow$<br>$\leftarrow$ |               | 4) Not secure   nusantaraprov.sipd.kemendagri.go.id/daerah/main/plan/belanja/2020/giat/unit/572/0 |                        |                        |              | $\boldsymbol{\Theta}$<br>By:<br>☆<br>a.    |
| <b>SIPD</b>                        | $\equiv$      | Perencanaan - 2020                                                                                |                        |                        |              | <b>Provinsi Nusantara</b><br>₩             |
| <b>TAPD BAPPEDA</b>                |               | Data Perangkat Daerah                                                                             |                        |                        |              | Pengaturan -                               |
| <b>B</b> Dashboard                 |               | Tampil: 20 v baris                                                                                |                        | First                  | Previous     | $\overline{a}$<br>3<br><b>Next</b><br>Last |
| <b>2</b> Pengaturan                |               |                                                                                                   |                        | <b>Kunci (Terbuka)</b> |              |                                            |
| <b>位 Usulan</b>                    |               | <b>Nama</b>                                                                                       | <b>Kegiatan</b>        | <b>Kegiatan</b>        | Rincian      | <b>Pagu Validasi</b><br>Rincian            |
| Evaluasi Perencanaan >             |               | Q Filter                                                                                          |                        |                        |              |                                            |
| <b>Ta</b> Pendapatan               |               | 1.01.0.00.0.00.01.00 Dinas Pendidikan                                                             | $\boldsymbol{\Lambda}$ | $\overline{2}$         | 4            | 123.168.116 3.168.116                      |
| <b>旨</b> Belanja                   | $\checkmark$  | 1.02.0.00.0.00.01.00 Dinas Kesehatan                                                              | $\Omega$               | $\circ$                | $\circ$      | $\circ$                                    |
| Operasi dan Modal                  |               | 1.03.0.00.0.00.10.00 Dinas Bina Marga Dan Penataan Ruang                                          | $\Omega$               | $\circ$                | $\circ$      | $\circ$                                    |
| Belanja Transfer                   | $\rightarrow$ | 1.03.0.00.0.00.11.00 Dinas Sumber Daya Air                                                        | $\circ$                | $\circ$                | $\circ$      | $\mathbf{O}$                               |
| Belanja Tak Terduga                |               | 1.04.0.00.0.00.01.00 Dinas Perumahan Dan Permukiman                                               | $\Omega$               | $\mathbf{O}$           | $\mathbf{O}$ | $\mathbf{O}$                               |
| œ<br>Q<br>Type here to search      |               | Ħ<br>≂<br>m                                                                                       | ÆÌ                     |                        |              | 13:30<br>$\sim$ 25/11/2019                 |

Gambar 12. **Tampilan Input Belanja SKPD**

TAPD Bappeda dapat melakukan buka dan kunci semua kegiatan sesuai dengan kebutuhan seperti pada Gambar 13.

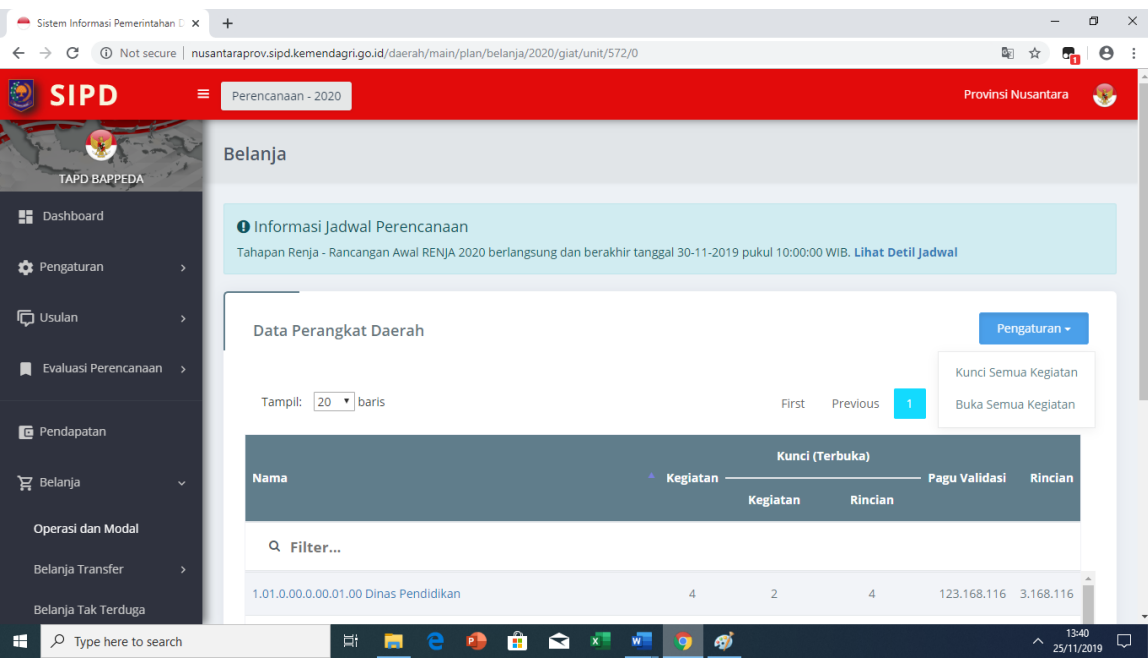

Gambar 13. **Pengaturan Kegiatan SKPD**